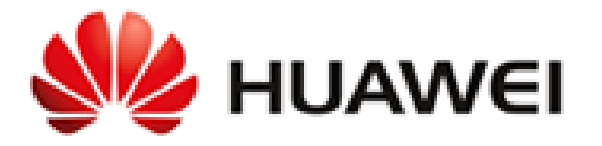

# **Huawei AD9430DN-24**

# **Wireless Access Device**

# **Non-Proprietary FIPS 140-2 Security Policy**

**Document Version: 0.6 Date: August 8, 2017**

# **Contents**

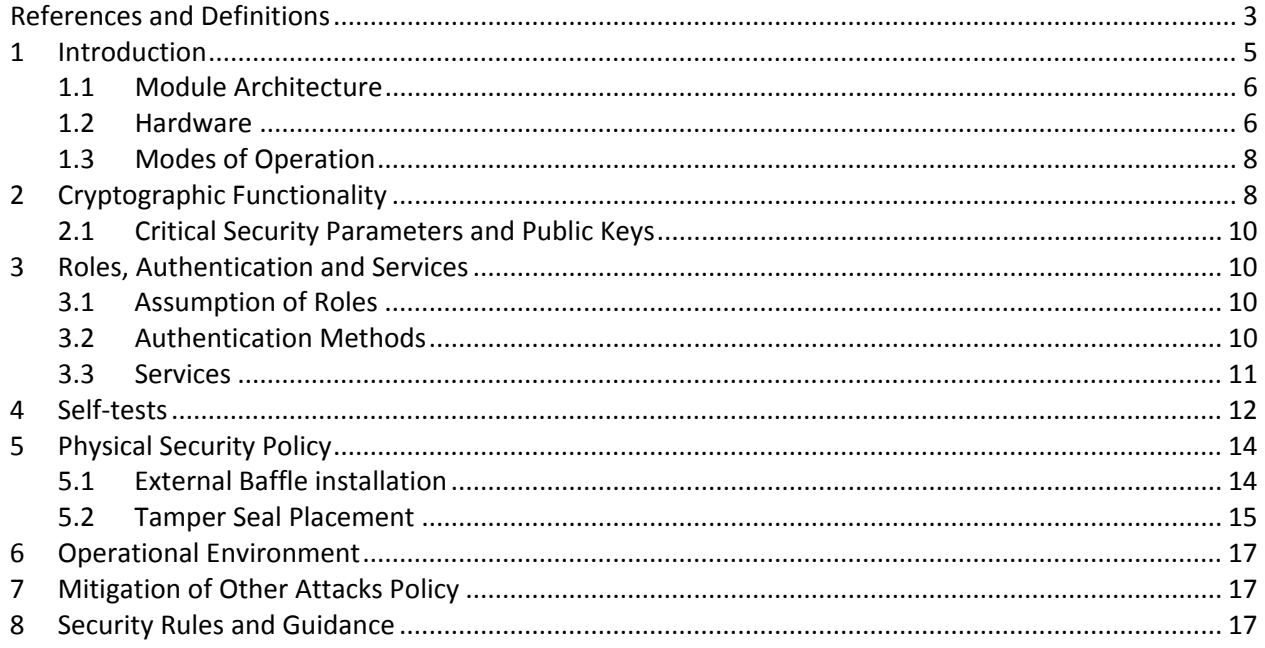

# **Tables**

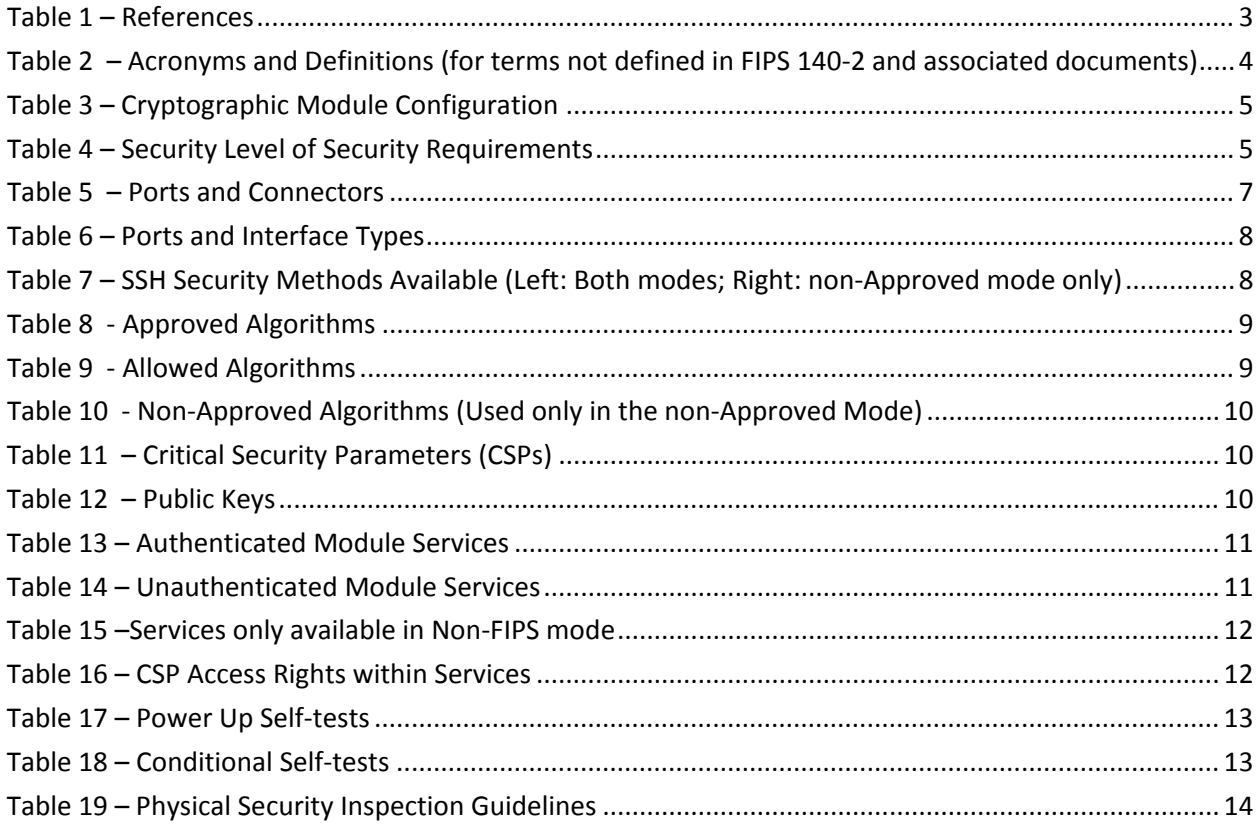

# **Figures**

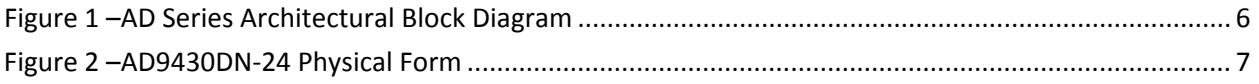

# <span id="page-2-0"></span>References and Definitions

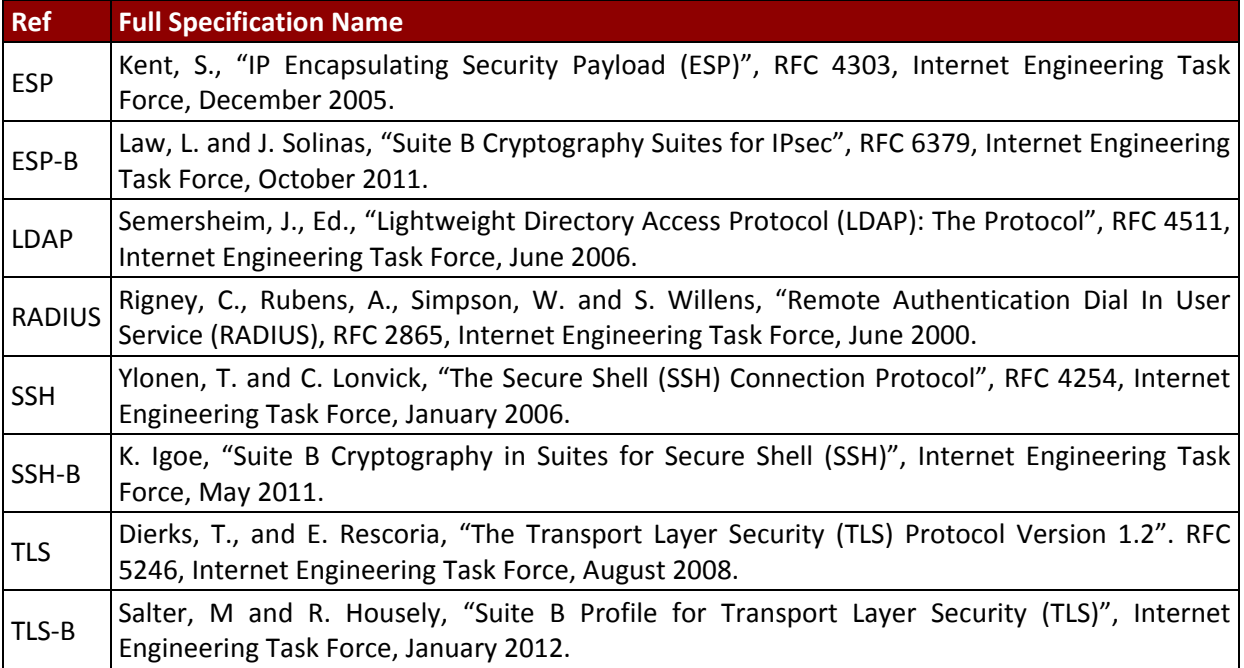

## *Table 1 – References*

<span id="page-2-1"></span>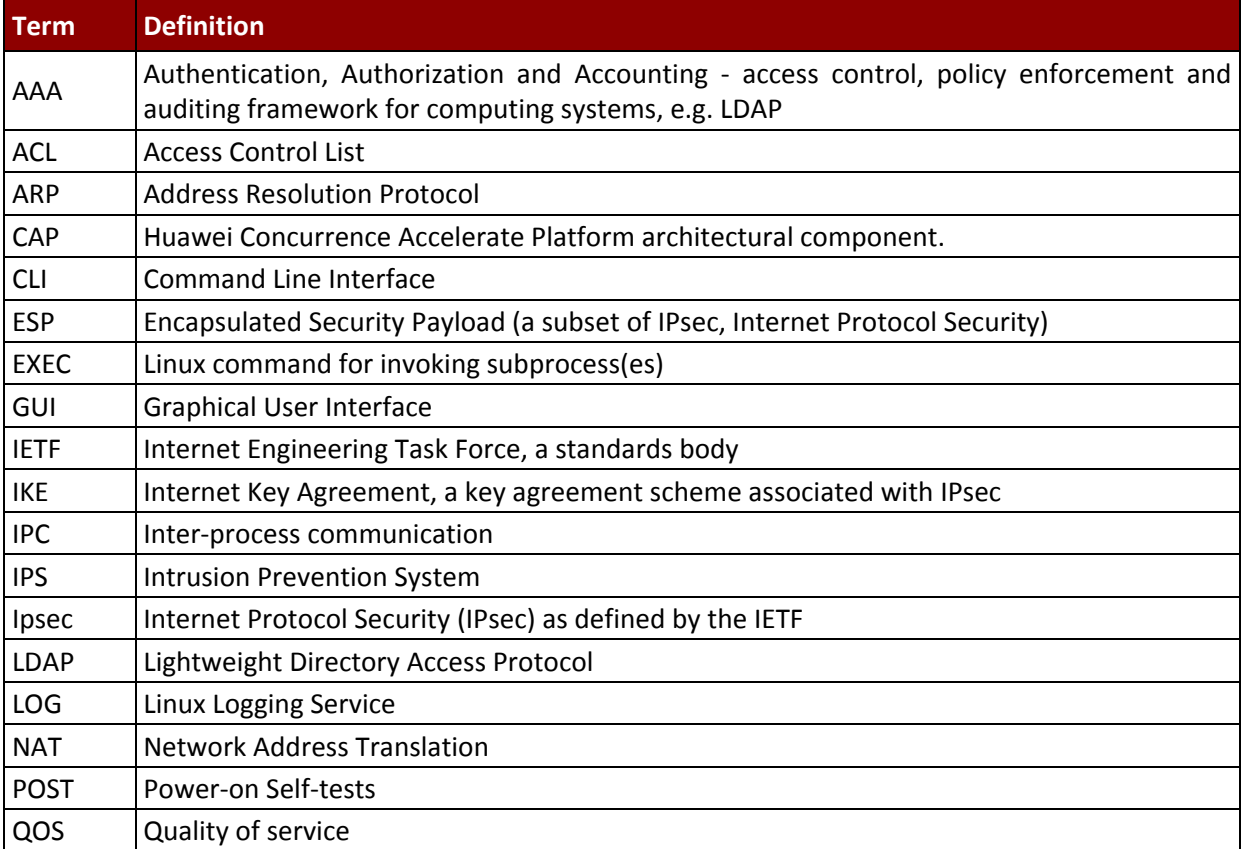

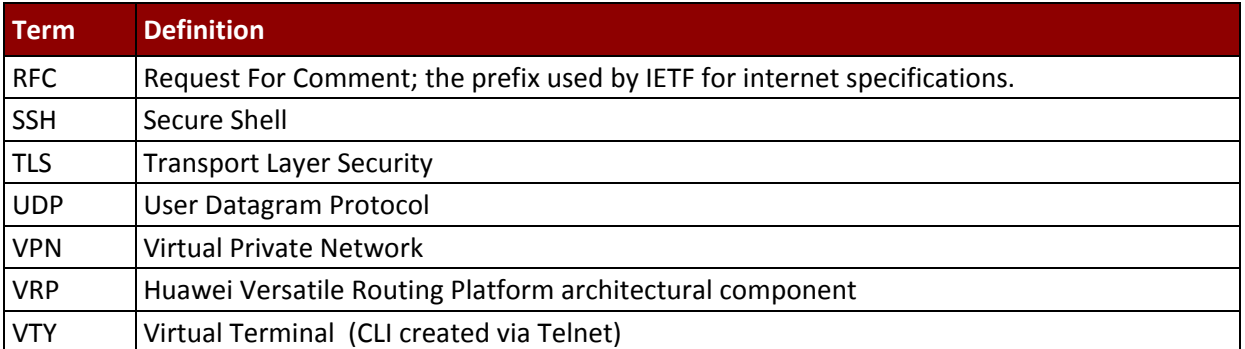

<span id="page-3-0"></span>*Table 2 – Acronyms and Definitions (for terms not defined in FIPS 140-2 and associated documents)*

#### <span id="page-4-0"></span>1 Introduction

The Huawei AD9430DN-24 Wireless Access Device ("AD Series Wlan" or "the module") is a multi-chip standalone cryptographic module enclosed in a hard, commercial grade metal case. The cryptographic boundary for this module is the enclosure. The primary purpose of this module is to provide secure communication for data transmitted between different networks. The module provides network interfaces for data input and output. The appliance encryption technology uses FIPS approved algorithms. FIPS approved algorithms are approved by the U.S. government for protecting Unclassified data.

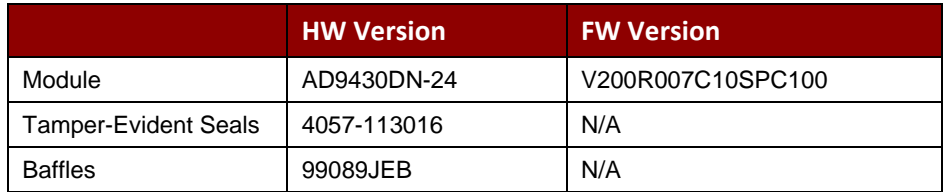

*Table 3 – Cryptographic Module Configuration*

<span id="page-4-1"></span>The FIPS 140-2 security levels for the module are as follows:

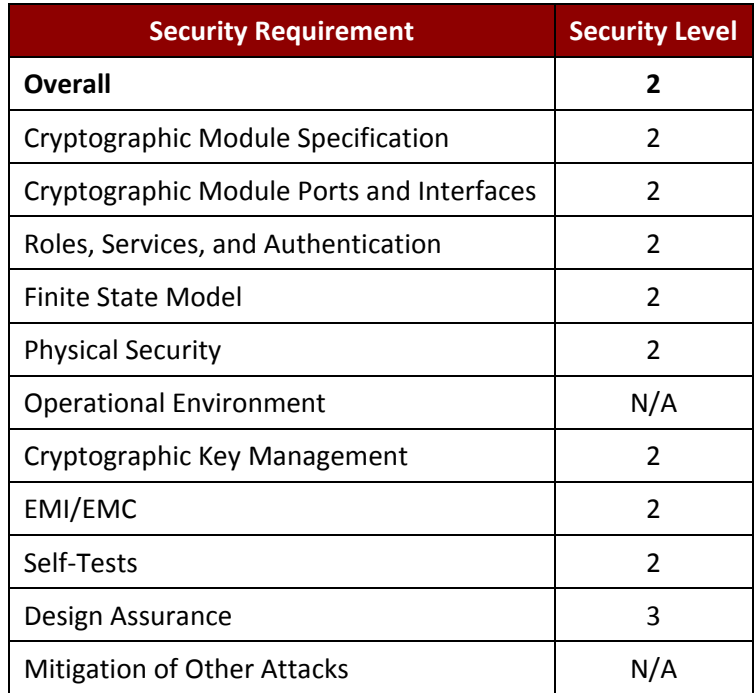

<span id="page-4-2"></span>*Table 4 – Security Level of Security Requirements*

#### <span id="page-5-0"></span>1.1 Module Architecture

The module is constructed from standard production quality parts. The module is classified as a multichip standalone cryptographic module and is enclosed in a hard, commercial grade metal case. The cryptographic boundary for this module is the enclosure. The module is designated as having a nonmodifiable operational environment under the FIPS 140-2 definitions. Any other firmware loaded into this module is out of the scope of this validation and requires a separate FIPS 140-2 validation. The following diagram shows the major architectural components of the module.

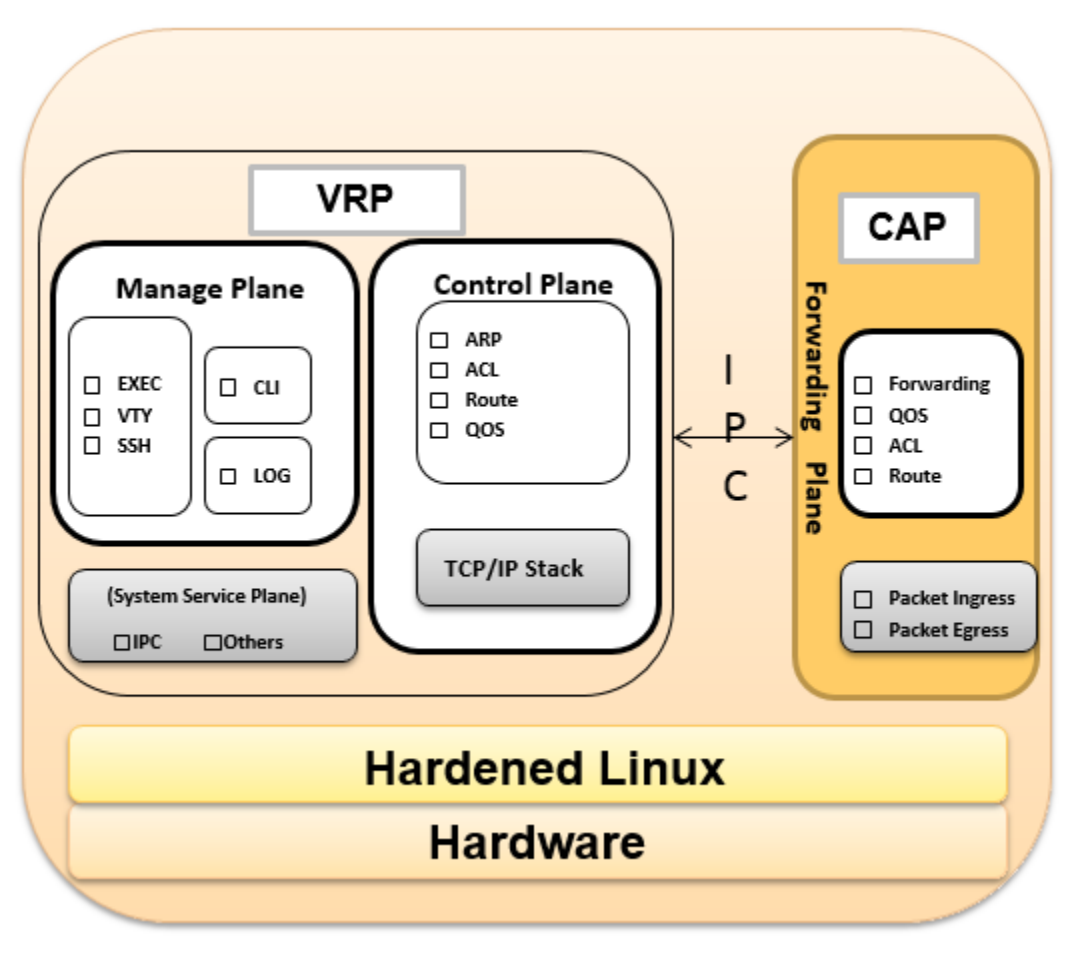

*Figure 1 –AD Series Architectural Block Diagram* 

#### <span id="page-5-2"></span><span id="page-5-1"></span>1.2 Hardware

AD Series Wlan provide a number of physical and logical interfaces to the device, and the physical interfaces provided by the module are mapped to four (4) FIPS 140-2 defined logical interfaces: data input, data output, control input, and status output. Representations of the module with its ports and interfaces is shown below.

See Section 5.2 for photos with tamper-evident seals and baffles.

*Huawei Technologies Co., Ltd.*

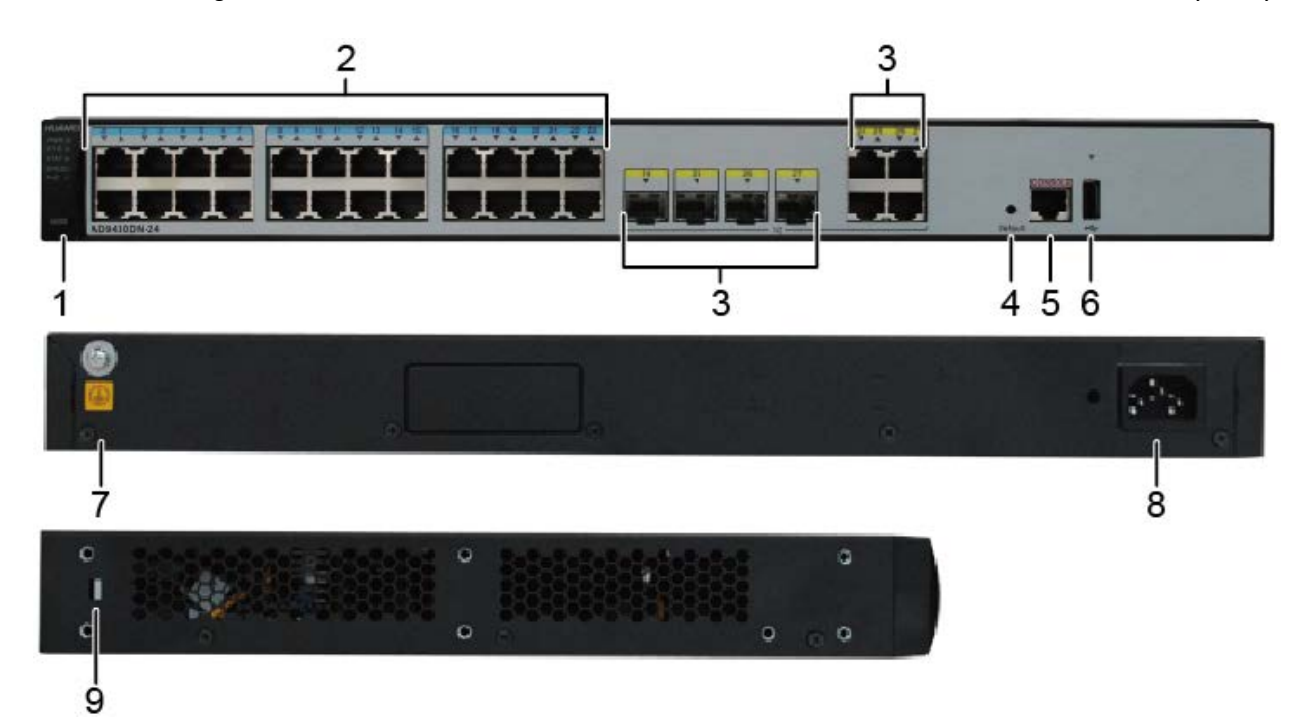

#### *Figure 2 –AD9430DN-24 Physical Form*

<span id="page-6-1"></span>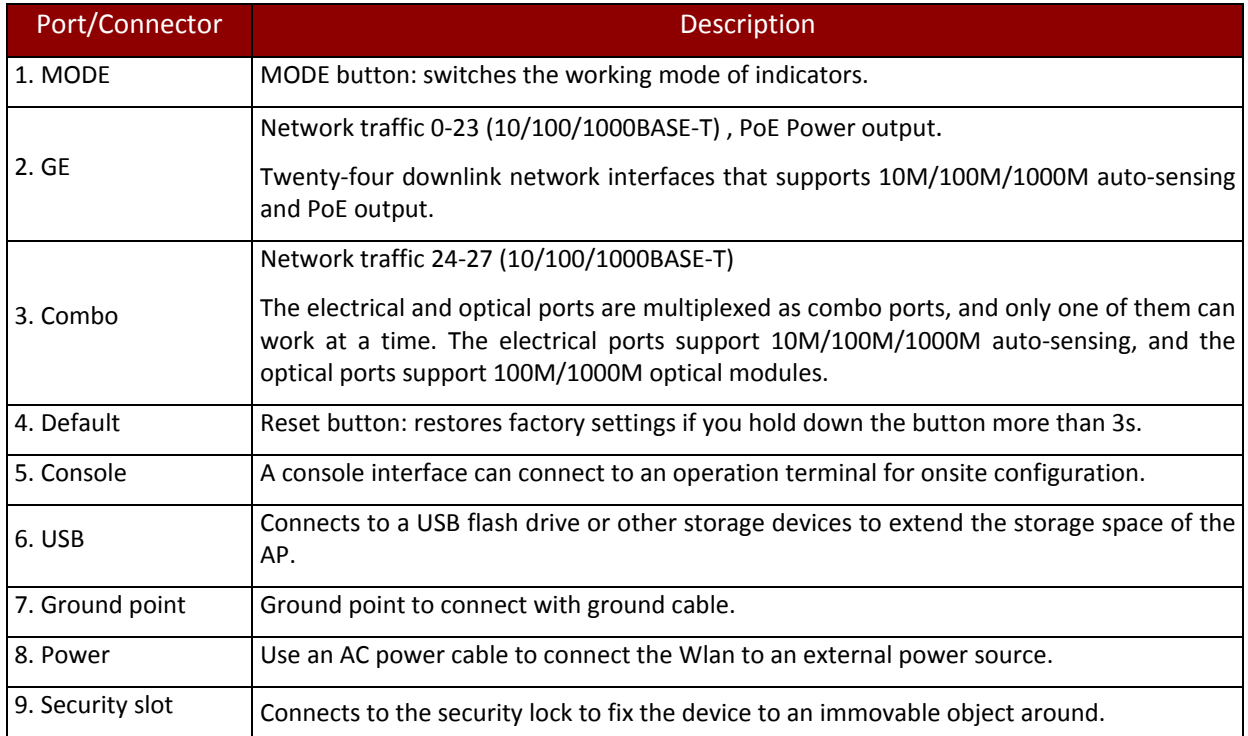

<span id="page-6-0"></span>*Table 5 – Ports and Connectors*

| Port        | Logical Interface Type                    |
|-------------|-------------------------------------------|
| Combo       | Control in, Data in, Data Out, Status out |
| Console     | Control in, Data in, Data Out, Status out |
| Default     | Control in                                |
| GE          | Control in, Data in, Data Out, Status out |
| <b>LEDs</b> | Status out                                |
| Mode Button | Control in                                |
| PoE         | Power out                                 |
| Power       | Power in                                  |
| <b>USB</b>  | Control in, Data in, Data Out, Status out |

*Table 6 – Ports and Interface Types*

<span id="page-7-2"></span>The following component is non-security relevant and excluded from the requirements of FIPS 140-2.

• Capacitor (ref. des. C314).

#### <span id="page-7-0"></span>1.3 Modes of Operation

The module supports both an Approved and non-Approved mode of operation. By default, the module comes configured in the non-Approved mode. In the Approved mode, only the services listed in Tables 13 and 14 are available; further, the Establish SSH service is constrained to use only the SSH options listed in the first column of Table 7. In the non-approved mode, all services in Tables 13, 14 and 15 are available for use, and all SSH options from Table 7 are available.

See Section [8,](#page-16-2) *[Security Rules and Guidance](#page-16-2)*, for instructions on how to configure the module to function in the Approved mode operation.

## <span id="page-7-1"></span>2 Cryptographic Functionality

The cryptographic protocols and primitves implemented and used by the module are listed in this section. [Table 7](#page-7-3) lists the SSH security methods; SSH methods are independently selectable and may be used in any combination.

The module uses SSHv2 to provide a shell interface over Ethernet for module configuration and administration.

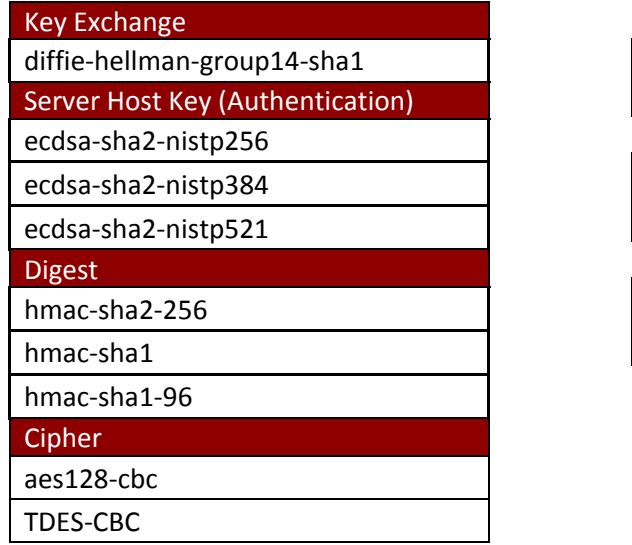

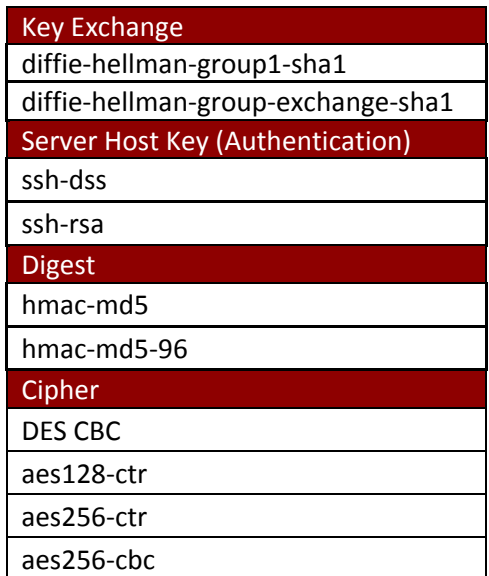

<span id="page-7-3"></span>*Table 7 – SSH Security Methods Available (Left: Both modes; Right: non-Approved mode only)*

In the non-Approved mode, the module also supports SSH v1.5 with the same set of algorithms listed above.

[Table 8,](#page-8-0) [Table 9,](#page-8-1) and [Table 10](#page-9-4) lists all Approved, Allowed and non-Approved algorithms used by the library, respectively.

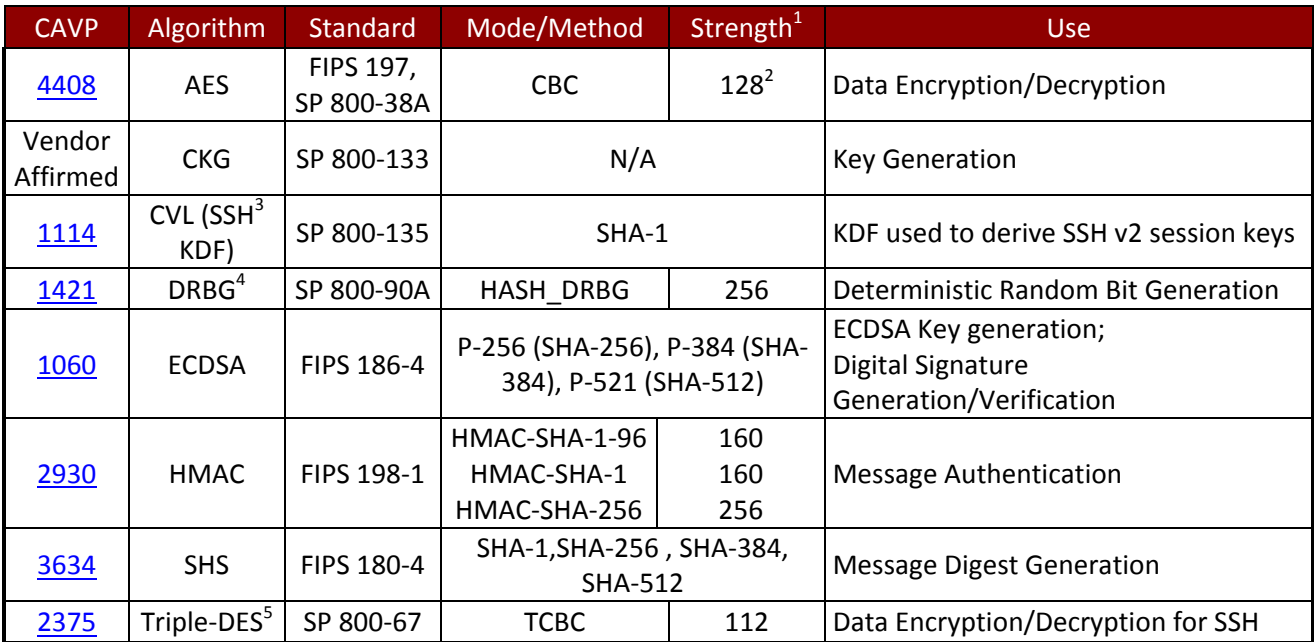

*Table 8 - Approved Algorithms*

<span id="page-8-0"></span><sup>1</sup> Strength indicates DRBG Strength, Key Lengths, Curves or Moduli<br>
<sup>2</sup> Key sizes 192 and 256 are only used when running a self-test<br>
<sup>3</sup> No parts of the SSH protocol, other than the KDF, have been tested by the CAVP and

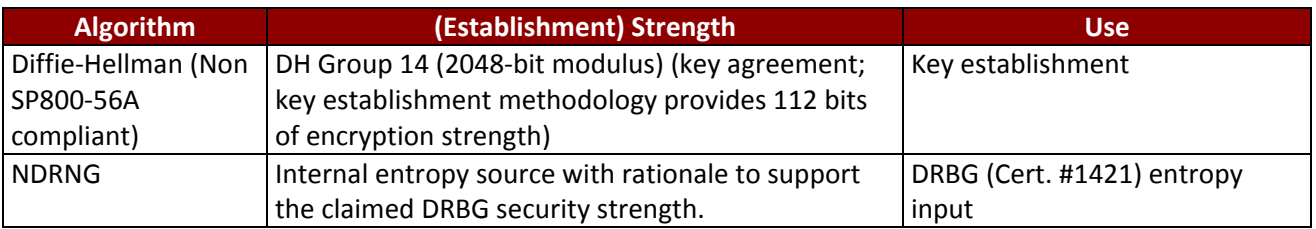

#### *Table 9 - Allowed Algorithms*

<span id="page-8-1"></span>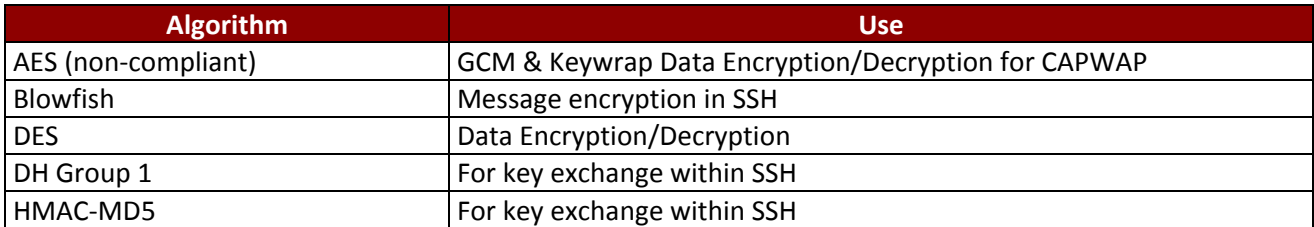

*Huawei Technologies Co., Ltd.*

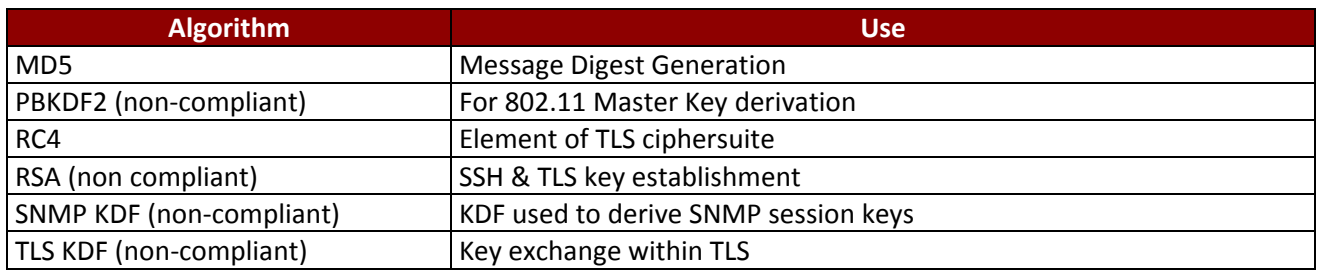

*Table 10 - Non-Approved Algorithms (Used only in the non-Approved Mode)*

#### <span id="page-9-4"></span><span id="page-9-0"></span>2.1 Critical Security Parameters and Public Keys

All CSPs used by the module are described in this section. All symmetric keys or generated seeds for asymmetric key generation are unmodified output from the DRBG.

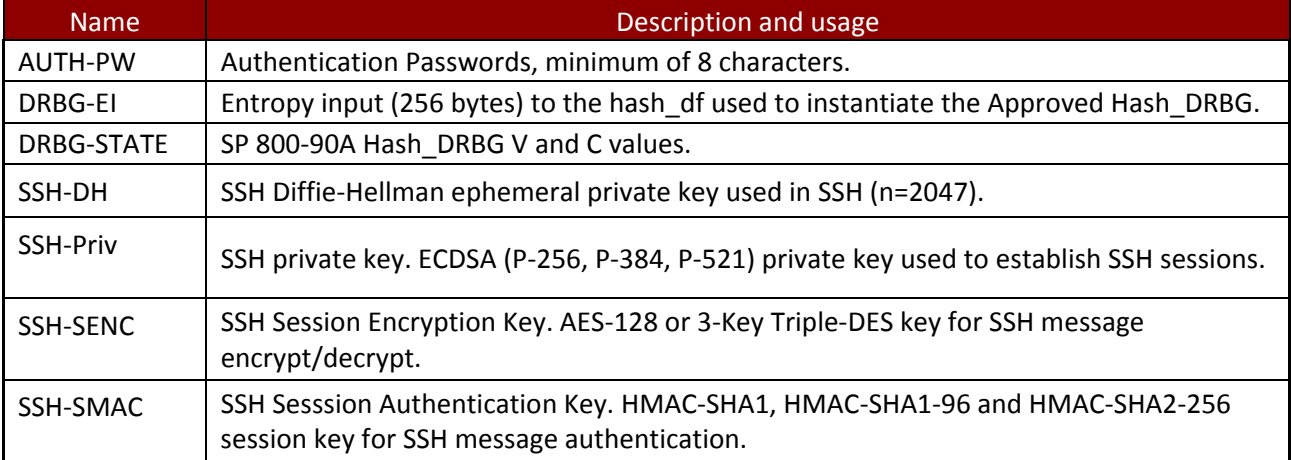

#### *Table 11 – Critical Security Parameters (CSPs)*

<span id="page-9-5"></span>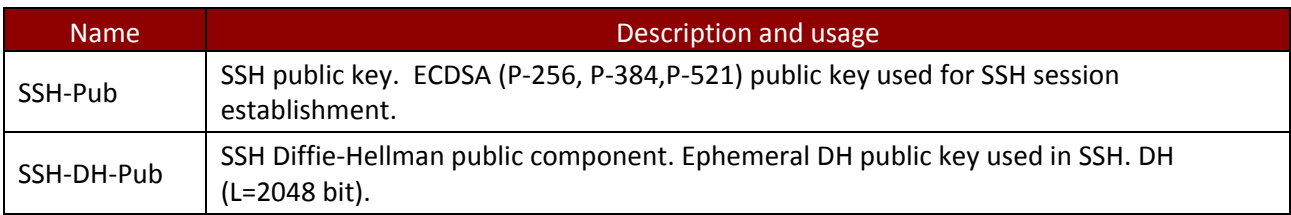

*Table 12 – Public Keys*

## <span id="page-9-6"></span><span id="page-9-1"></span>3 Roles, Authentication and Services

#### <span id="page-9-2"></span>3.1 Assumption of Roles

The module does not support a maintenance role or bypass capability. The module supports concurrent use via the console and SSH. Authentication status does not persist across module power cycles. Upon authentication the user assumes both the Crypto Officer and User roles.

#### <span id="page-9-3"></span>3.2 Authentication Methods

Authentication is performed by *password verification* method requires an eight (8) character minimum password using characters from at least two (2) categories of printable character sets (upper case, lower case, special character and numbers).

Hence the weakest password that meets the policy but whose components are still chosen randomly would be seven (7) digits and one upper or lower case character. This results in an upper bound probability of one in 2.6x10^8 which is less than one in 1,000,000.

For SSH connections, after n consecutive unsuccessful authentication attempts, the module will lockout additional authentication requests for a minimum of five (5) minutes. The default value for n is 3, but per the security rules must be less than 2600.

The probability of false authentication in a one minute period is  $2599/(2.6x10^8) = 1/100038$ 

Console (boot menu) authentication through the console will powercycle the module after three (3) unsuccesful attempts. The module takes over three (3) minutes to powercycle, thus only three (3) authentication attempts are possible in a one minute period.

The probability of a false authentication in a one minute period is 3/(2.6x10^8), which is less than 1 in 100,000.

Console (shell) authentication, requires a waiting period of five (5) seconds after each failed authentication attempt. Thus only 12 authenticaiton attempts are possible over the console in a one minute period.

The probability of a false authentication in a one minute period is 12/(2.6x10^8), which is less than 1 in 100,000.

#### <span id="page-10-0"></span>3.3 Services

All services implemented by the module are summarized next, with additional detail in [Table 16](#page-11-2) provided for traceability of cryptographic functionality and access to CSPs and public keys by services.

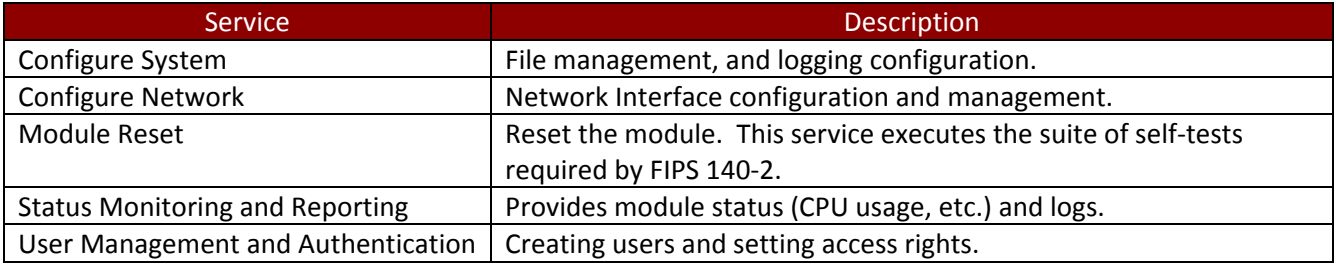

*Table 13 – Authenticated Module Services*

<span id="page-10-1"></span>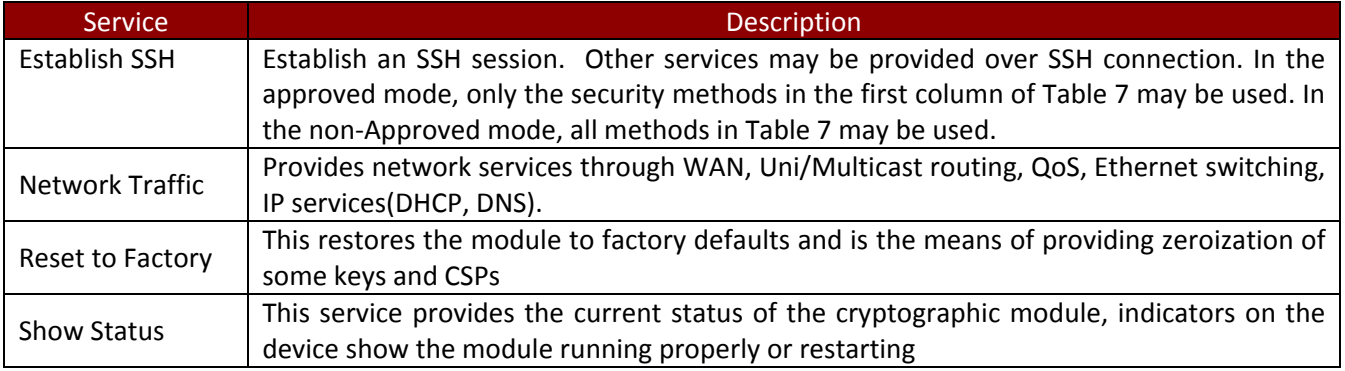

*Table 14 – Unauthenticated Module Services*

<span id="page-10-2"></span>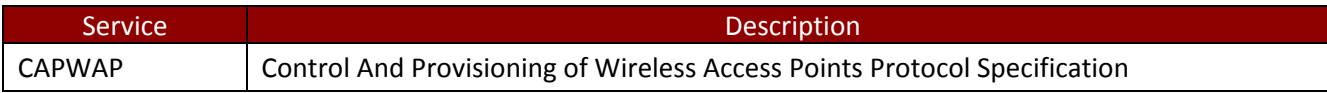

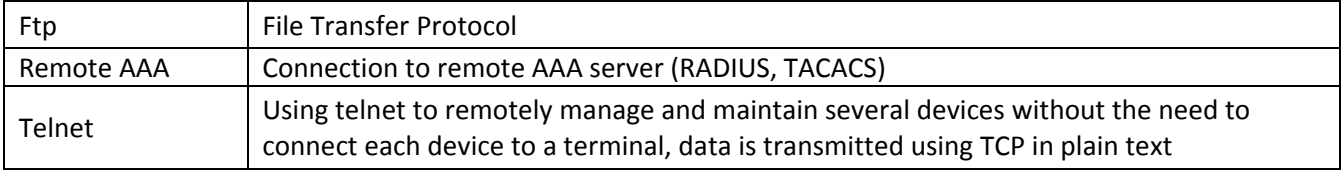

*Table 15 –Services only available in Non-FIPS mode*

<span id="page-11-1"></span>The next table defines the relationship between access to CSPs and the different module services. The modes of access shown in the table are defined as:

- G = Generate: The module generates the CSP.
- R = Read: The module reads the CSP. The read access is typically performed before the module uses the CSP.
- $\bullet$   $E =$  Execute: The module executes using the CSP.
- W = Write: The module writes the CSP. The write access is typically performed after a CSP is imported into the module, when the module generates a CSP, or when the module overwrites an existing CSP.
- Z = Zeroize: The module zeroizes the CSP.

| <b>Services</b>                        | AUTH-PW                  | DRBG-EI   | DRBG-STATE | <b>H-H-SS</b>            | SSH-Priv  | SSH-SENC  | SSH-SMAC       | SSH-Pub   | SSH-DH-Pub |
|----------------------------------------|--------------------------|-----------|------------|--------------------------|-----------|-----------|----------------|-----------|------------|
| Unauthenticated                        |                          |           |            |                          |           |           |                |           |            |
| Establish SSH                          | $\overline{\phantom{a}}$ | <b>GE</b> | <b>GE</b>  | <b>GE</b>                | <b>RE</b> | <b>GE</b> | <b>GE</b>      | <b>RE</b> | <b>GE</b>  |
| Network Traffic Management             | $\overline{\phantom{a}}$ | $-$       | $-$        | $\overline{\phantom{a}}$ | $-$       | $-$       | --             | --        |            |
| Reset to Factory                       | <b>WZ</b>                | Z         | Z          | Z                        | --        | Z         | Z              | --        | Z          |
| <b>Show Status</b>                     | $- -$                    | $-$       | --         | $-$                      | --        | $-$       | $\overline{a}$ | --        |            |
| Authenticated (CO/User)                |                          |           |            |                          |           |           |                |           |            |
| Configure System                       | <b>RE</b>                | GE        | <b>GE</b>  | $\overline{\phantom{a}}$ | GRE       | GREWZ     | GREWZ          | GRE       | GREWZ      |
| Configure Network                      | <b>RE</b>                | <b>GE</b> | <b>GE</b>  | $\overline{\phantom{a}}$ | GWZ       | $-$       | --             | GWZ       |            |
| Module Reset                           | <b>RE</b>                | Z         | Z          | Z                        | $- -$     | Z         | Z              | --        | Z          |
| <b>Status Monitoring and Reporting</b> | <b>RE</b>                | --        | --         | $\overline{\phantom{a}}$ | $-$       | --        | --             | --        |            |
| User Management and<br>Authentication  | <b>RWEZ</b>              | $- -$     | --         | $-1$                     | --        |           |                |           |            |

*Table 16 – CSP Access Rights within Services*

#### <span id="page-11-2"></span><span id="page-11-0"></span>4 Self-tests

Each time the module is powered up it tests the integrity of the firmware and that the cryptographic algorithms still operate correctly. Power up self–tests are available on demand by power cycling the module.

On power up or reset, the module automatically performs the self tests described in [Table 17](#page-12-0) below. All KATs must be completed successfully prior to any other use of cryptography by the module. Once called, the initialization function does not allow any user intervention.

All data output via the data output interface is inhibited when an error state exists and during self-tests. Upon successful completion of the self-test the moudules SYS\_LED will go from quick flash in green at 4Hz to slow flash in green at 0.5Hz. If a failure of a self-test occurs,the module enters an error state, the modules SYS\_LED will keep quick flash in green, outputs the following error message on the console and forces the module to reboot: "Self-Test Fail…".

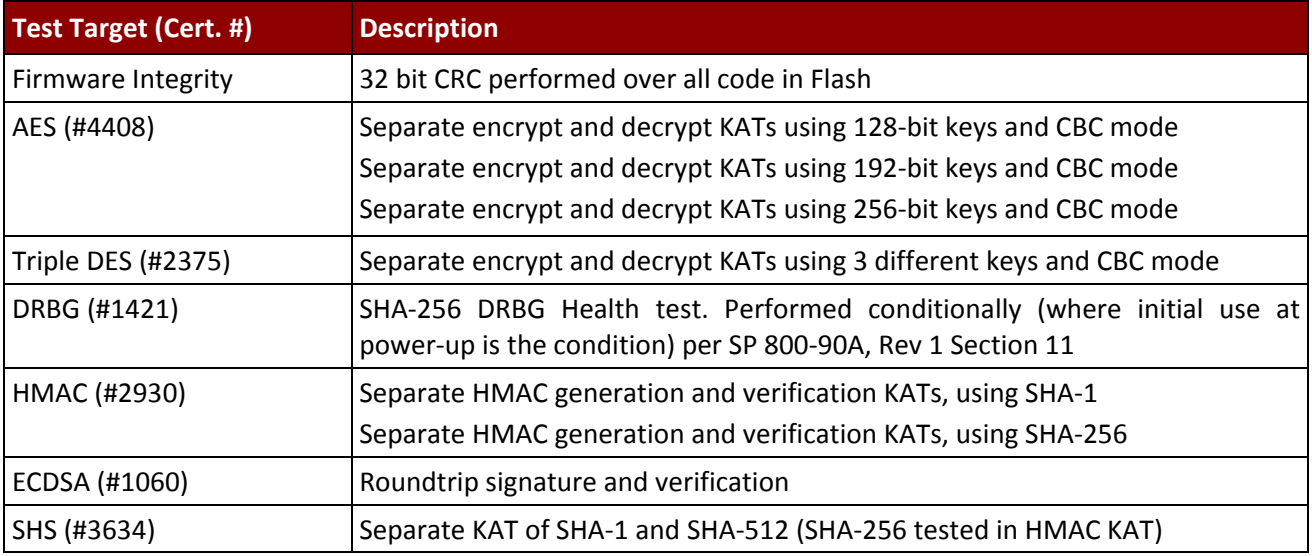

*Table 17 – Power Up Self-tests*

<span id="page-12-1"></span><span id="page-12-0"></span>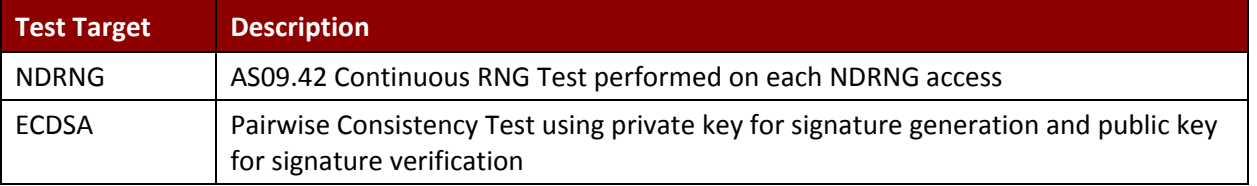

*Table 18 – Conditional Self-tests*

## <span id="page-13-0"></span>5 Physical Security Policy

The cryptographic module includes the following physical security mechanisms:

- Production-grade components and production-grade opaque enclosure
- Tamper-evident material and tamper-evident seals
- Protected vents with external baffle

An operator in the CO role is responsible for the following:

- Applying the baffles and tamper-evident seals per Sections 5.1 and 5.2 below. The baffles and tamper-evident seals shall be installed for the module to operate in a FIPS Approved mode of operation. The CO is responsible for having control at all times of any unused seals.
- Inspecting the tamper-evident seals based on the schedule described in [Table 19](#page-13-2) below.
- If the module shows signs of tampering, the CO should zeroize the module and contact the manufacturer.

| <b>Mechanism</b>     | <b>Recommended Frequency of Inspection/Test</b> |  |  |  |
|----------------------|-------------------------------------------------|--|--|--|
| Tamper-evident Seals | Inspect tamper-evident seals monthly.           |  |  |  |
| External Baffles     | Inspect monthly                                 |  |  |  |

*Table 19 – Physical Security Inspection Guidelines*

#### <span id="page-13-2"></span><span id="page-13-1"></span>5.1 External Baffle installation

The module has two (2) external baffles that provide opacity to the module vent openings and need to be installed prior to tamper seal application.

• Install the left baffle.

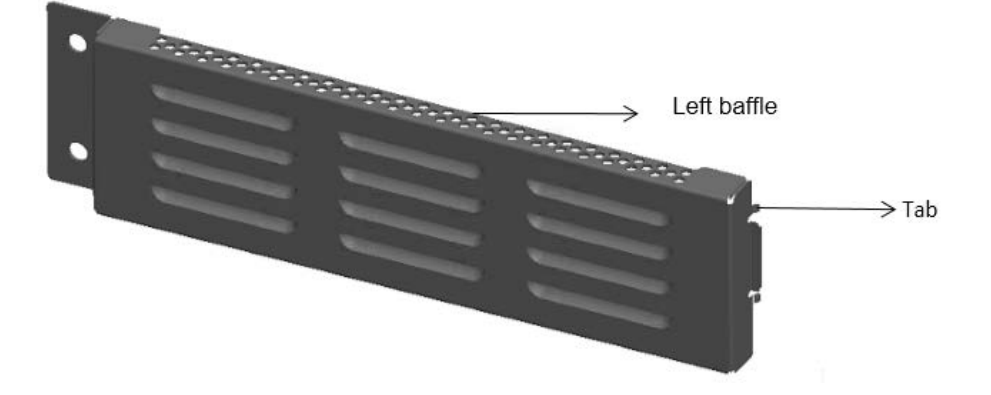

1) Insert the two tabs on the baffle into air vents on the left side of the switch.

*Huawei Technologies Co., Ltd.*

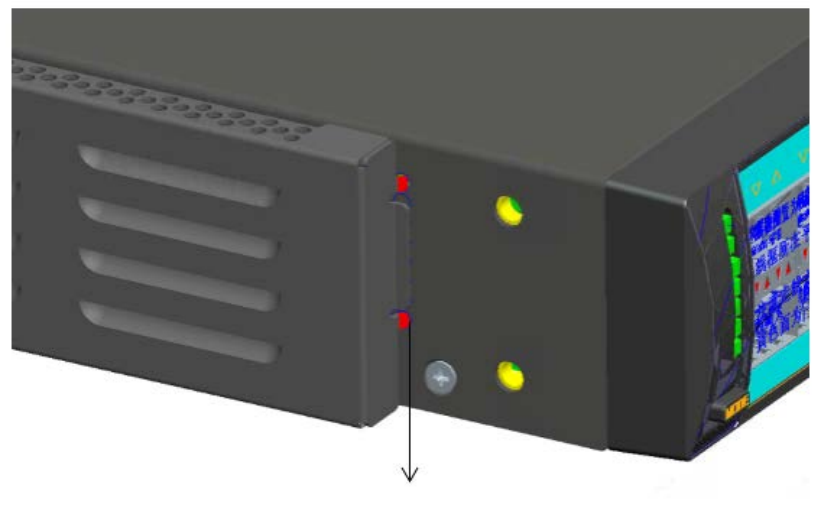

Insert tabs into air vents

2) Gently push the baffle to fit the tabs in the air vents.

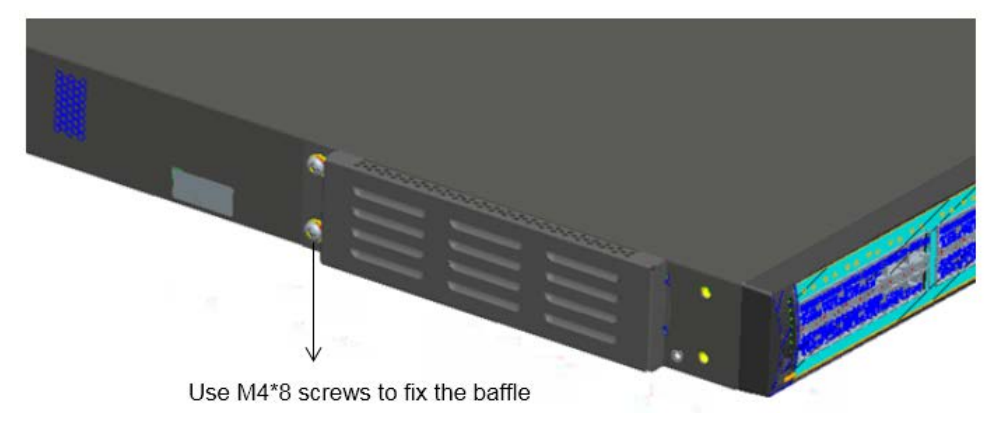

- 1) Use two M4\*8 screws to fix the baffle.
- Install the right baffle in the same way.

## $\square$  NOTE

With the opaque enclosures, the operational temperature range of the AD9430DN-24 will be 0°C to +45°C.

#### <span id="page-14-0"></span>5.2 Tamper Seal Placement

The CO should ensure the module enclosure surface is clean and dry prior to the application of seals. The module contains eleven (11) tamper-evident seals, which are applied to the module as follows:

- [1][2] [8][9] [6][7] [10][11]: Install the baffles, and then paste the tamper-evident seals.
- [3]: Cover both the back and bottom of the chassis.
- [4]: Cover both the filler panel and the bottom of the chassis.

[5]: Cover both the rear and right of the chassis.

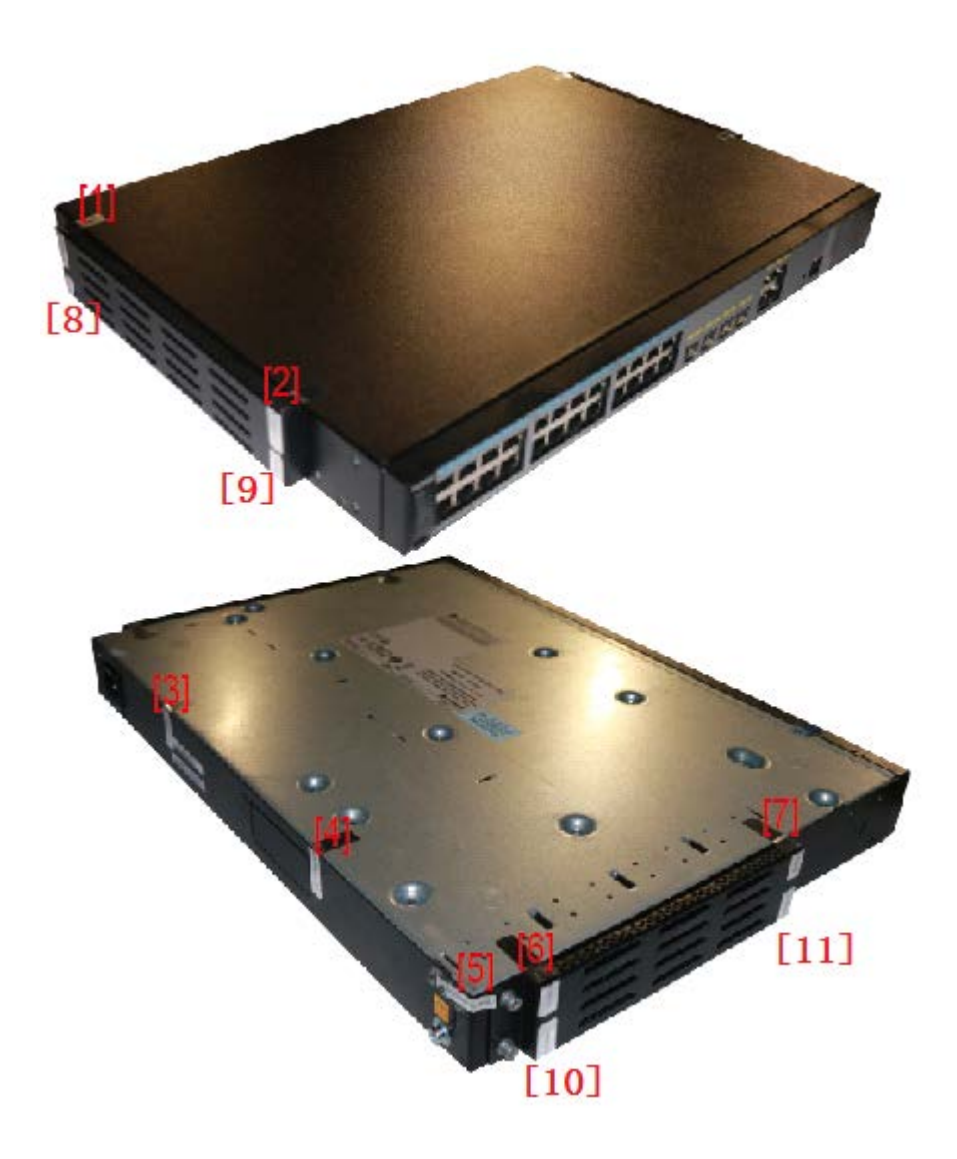

Figure 5-2 AD9430DN-24 tamper seal placement

## <span id="page-16-0"></span>6 Operational Environment

The module is designated as a non-modifiable operational environment under the FIPS 140-2 definitions; there is no mechanism for updating the module firmware.

# <span id="page-16-1"></span>7 Mitigation of Other Attacks Policy

The module has not been designed to mitigate attacks outside the scope of FIPS 140-2.

### <span id="page-16-2"></span>8 Security Rules and Guidance

- 1. An unauthenticated operator does not have access to any CSPs or cryptographic services.
- 2. The module inhibits data output during power up self-tests and error states.
- 3. Status information does not contain CSPs or sensitive data that if misused could lead to a compromise of the module.
- 4. The operator shall remain in control of the module until the zeroization process completes. Zeroization overwrites all CSPs and is performed with the following procedure:

- Reset the boot menu password using the "reset boot password" command.

- Zeroize the ECC key pair using the "ecc local-key-pair destroy" command.
- Reset to factory settings using the "reset factory configuration" command.
- 5. The module does not share CSPs between the Approved mode of operation and the non-Approved mode of operation.

The following security rules must be adhered to for operation in the FIPS 140-2 Approved mode:

6. Upon first time initialization, the User shall authenticate to the module using the default username and password:

Username: admin Password: admin@huawei.com

- 7. Place the module in the Approved mode of operation by issuing the following command: "set workmode fips enable".
- 8. When faced with the following prompt: "Successfully set fips mode will reboot the system. Continue"? Enter 'y' to continue. The module will then save the workmode flag in flash, zeroize, and automatically reboot in FIPS mode.
- 9. Upon the reboot the CO shall authenticate and update the default password for the boot menu and the console/SSH interface. The minimum password strength is enforced by the module per Section 3.2. The CO can proceed with module configuration per the vendor provided Configuration Guide (available here: [http://support.huawei.com/enterprise/en/wlan/ad9000-pid-22039780\)](http://support.huawei.com/enterprise/en/wlan/ad9000-pid-22039780).
- 10. The CO must not configure the failed authentication limit setting to more than 2599.
- 11. When switching modes, the CO shall follow the zeroization procedure.

An operator of the module can determine if the module is running the Approved mode of operation by adhering to the above rules.